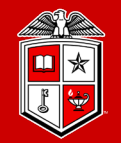

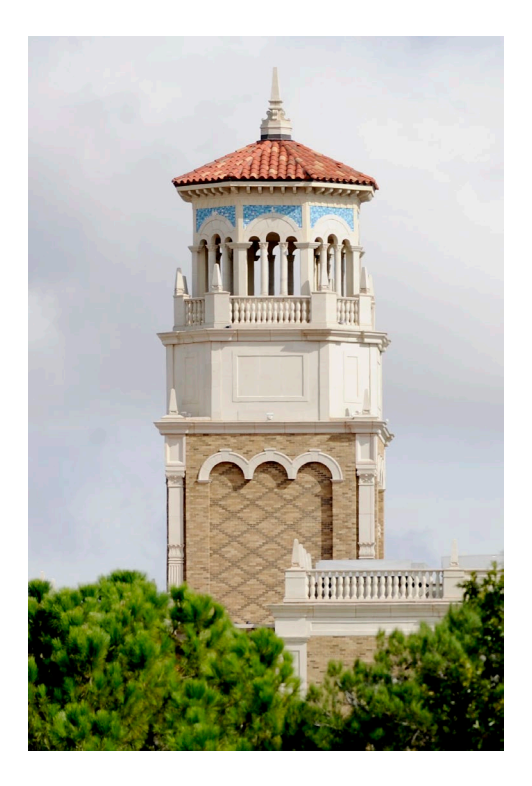

#### Introduction to the Workflow Management System -- Nextflow & nf-core

Yanni Chen

*Graduate Research Assistant High Performance Computing Center*

*Fall 2022*

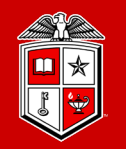

- **Check your conda environment**
	- **[Get yourself start with conda](https://conda.io/projects/conda/en/latest/user-guide/getting-started.html)**
	- **[Manage your conda environment](https://conda.io/projects/conda/en/latest/user-guide/tasks/manage-environments.html)**

• **[Pre-workshop survey](https://forms.microsoft.com/Pages/ResponsePage.aspx?id=v1GKFyCL_0m2VVYkXVwXPLYr1MmTf9FFk8Am8xZx_UJUMjZOSUZQVThNUVpJMTkwRllTQzFFQlZNNC4u)**

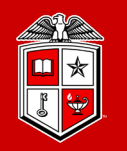

#### **This session is intended for an audience who …**

- currently runs, plans to run workflow / pipeline / series analysis
- has to analyze data using different platform (personal computer, lab cluster, HPC, or cloud computing)
- tries to improve reproducibility of data analysis
- writes proposals for workflow development
- is simply curious about workflow management

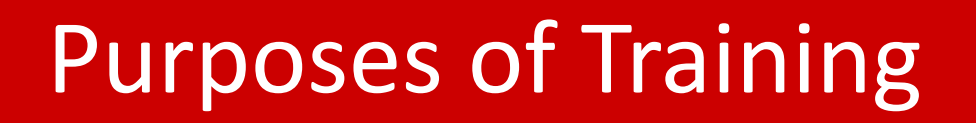

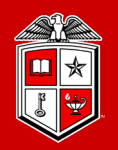

**Information Technology Division**®

#### **Purposes of this training are …**

- To introduce workflow management system to cluster users
- To introduce some existing workflows and their development community
- To demonstrate how to run the workflow on RedRaider Cluster

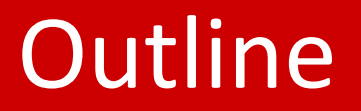

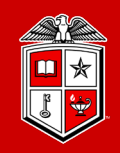

- **❖** Part I: Workflow Management System
- ◆ Part II: Nextflow, data-driven computational pipelines
- ◆ Part III: nf-core pipelines, a community curation of bioinfomatic pipelines
- **❖** Part IV: Getting Help

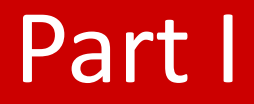

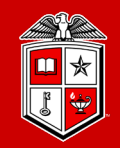

# Computation Workflow Management System

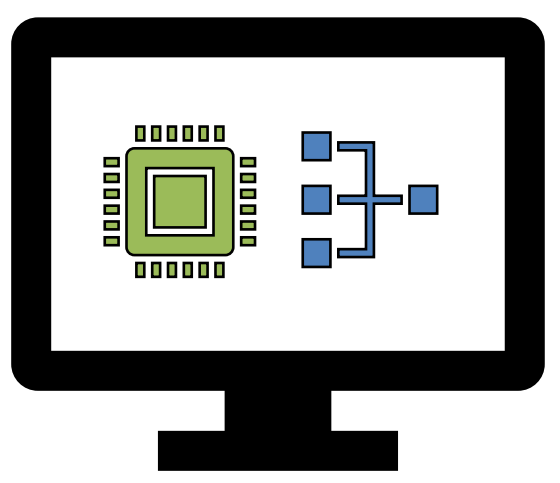

# Part I: Workflow Management System<br>Information Technology Division

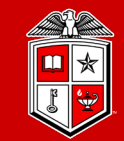

#### **Science Paradigms**

- Thousand years ago: science was empirical describing natural phenomena
- Last few hundred years: theoretical branch using models, generalizations
- Last few decades: a computational branch simulating complex phenomena
- · Today: data exploration (eScience) unify theory, experiment, and simulation
	- Data captured by instruments or generated by simulator
	- Processed by software
	- Information/knowledge stored in computer
	- Scientist analyzes database/files using data management and statistics

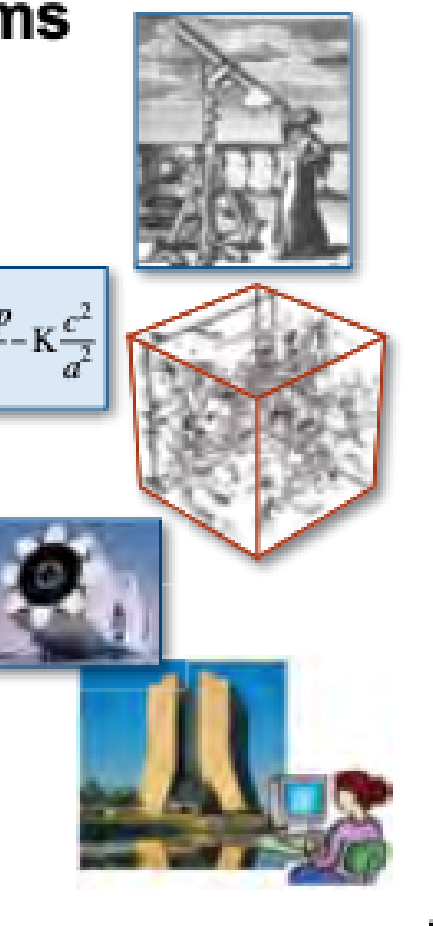

**Fourth paradigm** is using the computational power to generate, curate, analyze, archive a massive scientific data

**Liew et al. 2016**

**Gray 2009**

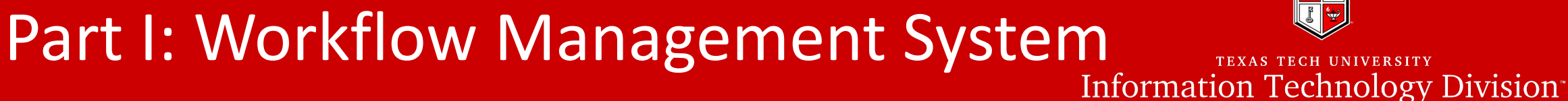

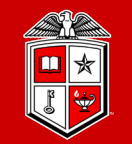

**TEXAS TECH UNIVERSITY** 

Biological Experiment Sequencing Data Prep and Data Size

(Illumina NovaSeq 6000)

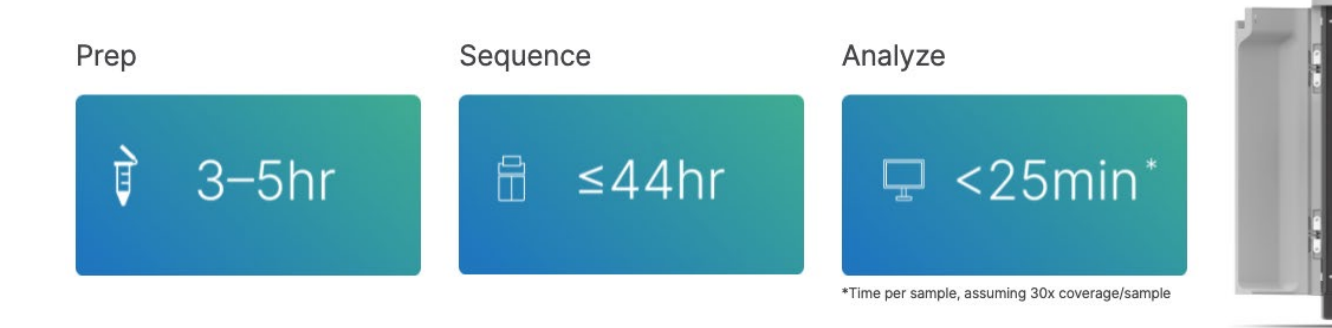

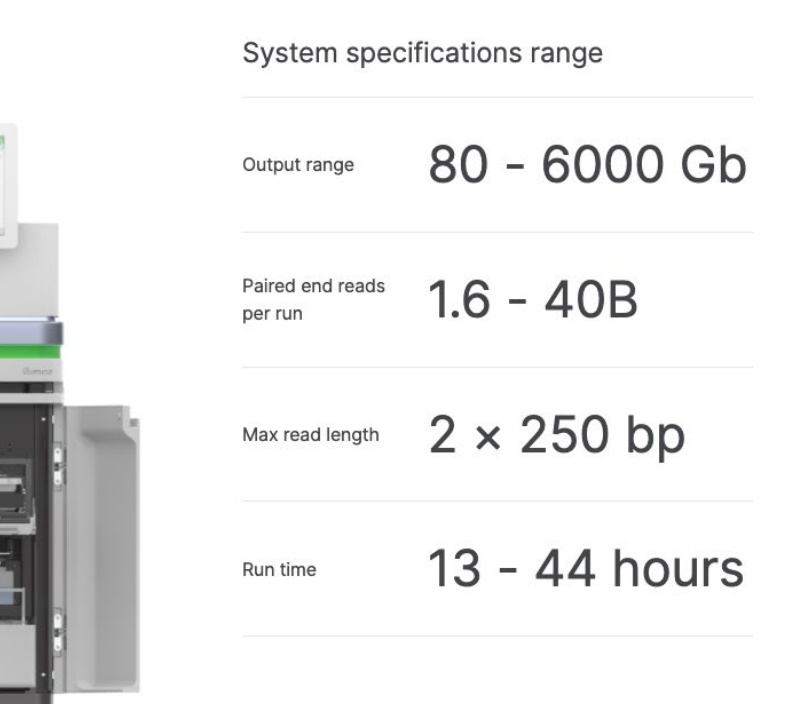

In a single sequencing run on NovaSeq 6000:

about 4 days library prep and sequencing work could generate 6000 Gb data.

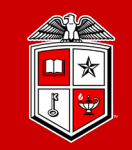

#### **Challenges of scientific data explosion**

- Large amount of data are generated from sequencing steps for different experiments
- Data need to go through a series of processing steps based on analysis
- Data processing may be executed on different platforms

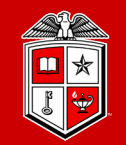

**TEXAS TECH** 

The bioinformatic researchers are trying to automate the computational data processes to assist the data preparation process

Part I: Workflow Management System<br>Information Technology Division<sup>-</sup>

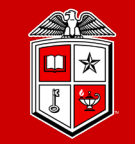

TEXAS TECH UNIVERSITY

#### Bioinformatic Data Analysis Pipeline

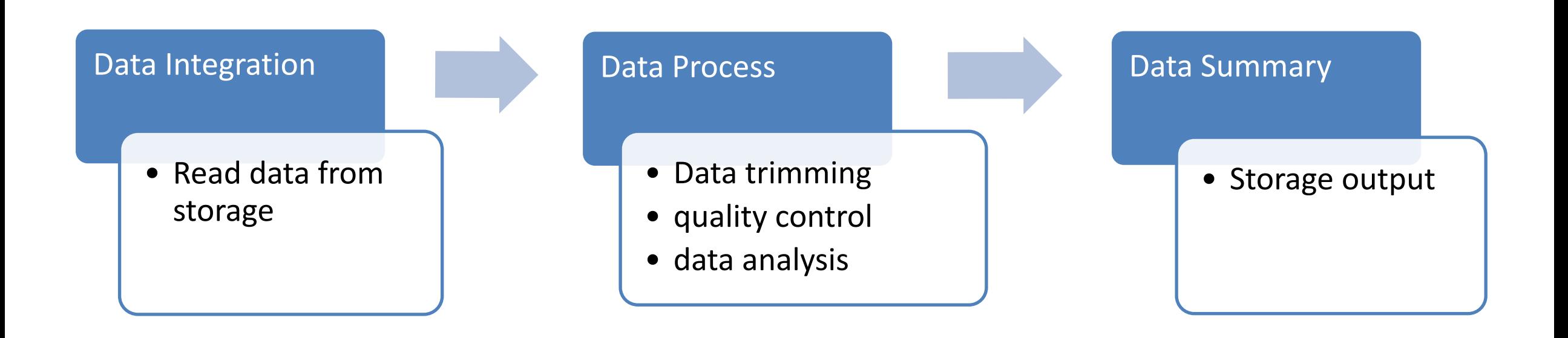

# Part I: Workflow Management System<br>Information Technology Division

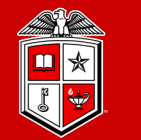

TEXAS TECH UNIVERSITY

#### Nextflow Processes and Channelprocess task l  $data \times$ .............  $out x$ ………→ channel task 2 data z data y data y data  $\times$ out y ………… . . . . . . . . . . . . . **. .** ............ task 3 data z out z ............ ………→

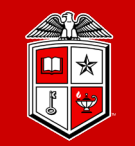

#### **Advance Solution**

Model biological data as workflows and use a workflow management system to organize their execution.

#### **Pipeline + HPC infrastructure -> workflow management**

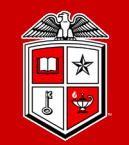

Dictionary: the sequence of industrial, administrative, or other processes through which a piece of work passes from initiation to completion.

Wikipedia:

Workflows may be viewed as one fundamental building block to be combined with other parts of an organization's structure such as information technology, teams, projects and hierarchies.

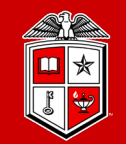

A [workflow management system](https://en.wikipedia.org/wiki/Workflow_management_system) (WfMS) is a software system for setting up, performing, and monitoring of a defined sequence of processes and tasks, with the broad goals of increasing productivity, reducing costs, becoming more agile, and improving information exchange within an organization.

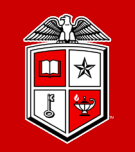

#### **Data intensive workflow often involves:**

- Moving data from data sources to computational resources
- Cleaning, calibrating and normalizing data
- Constructing a model using part of that preprocessed data
- Validating the model with the remining data
- Visualizing the results
- Moving the results to a storage system

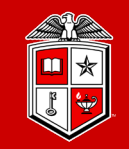

#### **Common roles for workflows**

- Support for collaborative research by enabling scientific communities to share automated and formalized processes such as data analysis
- Construction free from distracting details about workflow management and execution
- The ability to automat workflow steps, that is, their mapping and execution, and to repeat in silicon experiments **Liew et al. 2016**

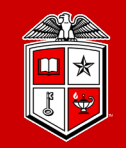

#### **Common roles for workflows (cont.)**

- Integrating resources from distributed and heterogeneous enactment platforms
- Handling large volumes of data and complex computations
- Improving the execution through various optimization strategies

# Part I: Workflow Management System<br>Information Technology Division

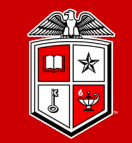

### **The benefit of using workflow**

#### Use Domain Language

- handling I/O file between flows
- provide standard log file along with analysis

#### Work with scheduler

- Each process get its job submission
- Build-in checkpoint

#### Work with container

- Reproducibility / version control
- Avoid install conflicts

# Part I: Workflow Management System<br>Information Technology Division

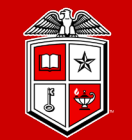

TEXAS TECH UNIVERSITY

**G** OPEN ACCESS

EDUCATION

#### Using prototyping to choose a bioinformatics workflow management system

Michael Jackson [8], Kostas Kavoussanakis, Edward W. J. Wallace [8]

Published: February 25, 2021 · https://doi.org/10.1371/journal.pcbi.1008622

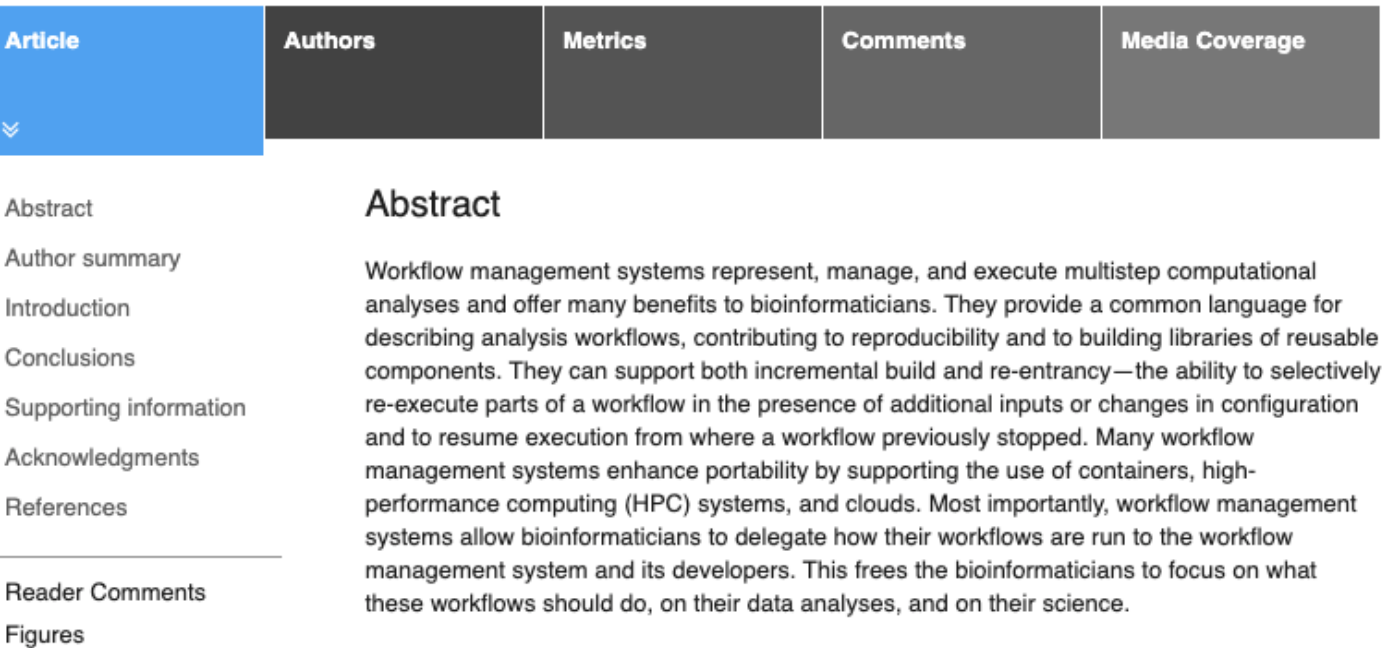

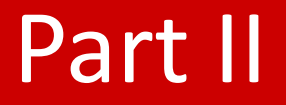

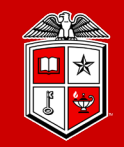

# nextflow

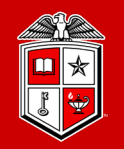

**TEXAS TECH UNIVERSITY Information Technology Division**<sup>®</sup>

#### A reactive workflow framework

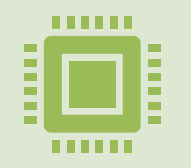

A programming DSL /DSL2 that eases the writing of dataintensive computational pipelines.

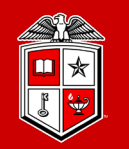

#### **Nextflow Highlights**

- Domain specific language
- Work with cluster scheduler
- Error handling
- Reproducibility

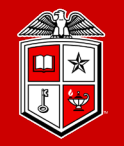

#### TEXAS TECH UNIVERSITY **Information Technology Division**<sup>®</sup>

### **Scripting Language**

- Groovy
- Bash
- Python
- R
- Perl

Mixing scripting language of Nextflow: https://www.nextflow.io/example2.html

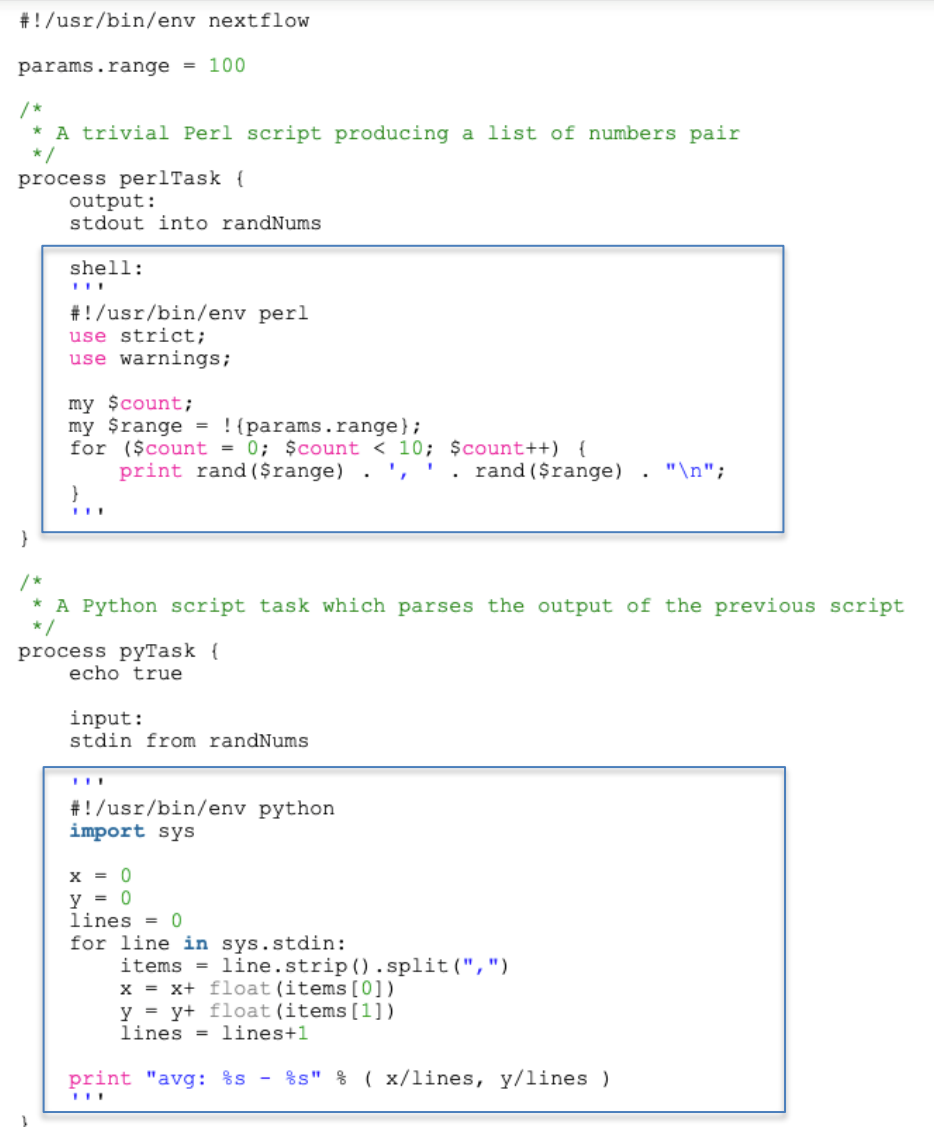

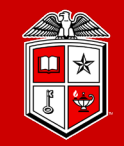

**TEXAS TECH UNIVERSITY Information Technology Division**<sup>®</sup>

### **HPC Systems**

- Slurm
- SGE
- LSE

### Cloud Systems

- AW Batch
- Google Life Science

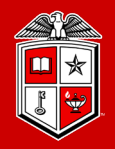

**TEXAS TECH UNIVERSITY Information Technology Division** 

#### Benefit of Work with Different Scheduler:

- adaptability;
- parallelism of jobs:
	- create job channels
	- split job using scheduler

#!/usr/bin/env nextflow  $1<sup>1</sup>$  $\overline{2}$ // Author: Bogdan Kirilenko, 2020 // Nextflow procedure to execute chain feature extraction jobs // Joblist contains a file where each line is a separate command  $\Delta$ // We just call these lines in parallel 6 // params section: basically command line arguments 8  $params$ . joblist = 'NONE' // file containing jobs  $\overline{9}$ // if still default -> nothing assigned: show usage message and quit 10 11 if  $(\text{params.joblist} == "NONE")$ printf("Usage: nextflow execute joblist.nf --joblist [joblist file] -c 12  $System.exit(2);$ 13 14 15 // create channel lines -> we need to execute lines in parallel 16  $joblist = file(params, joblist)$ 17  $lines = Channel.from(joblist.readLines())$ 18 19 20 process execute jobs { 21 22 // allow each process to fail 3 times errorStrategy 'retry' 23 24 maxRetries 3 25 26 input: val line from lines 27 28 29 "\${line}" // one line represents an independent command 30 31

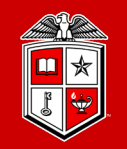

**TEXAS TECH UNIVERSITY Information Technology Division**<sup>®</sup>

#### **Version Control**

- Docker
- Apptainer / Singualrity
- Shifter
- Podman

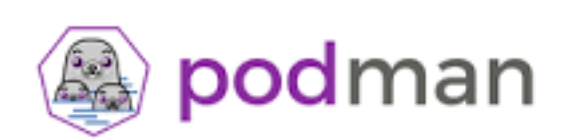

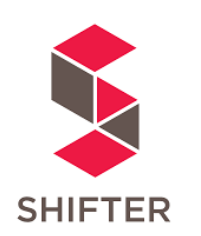

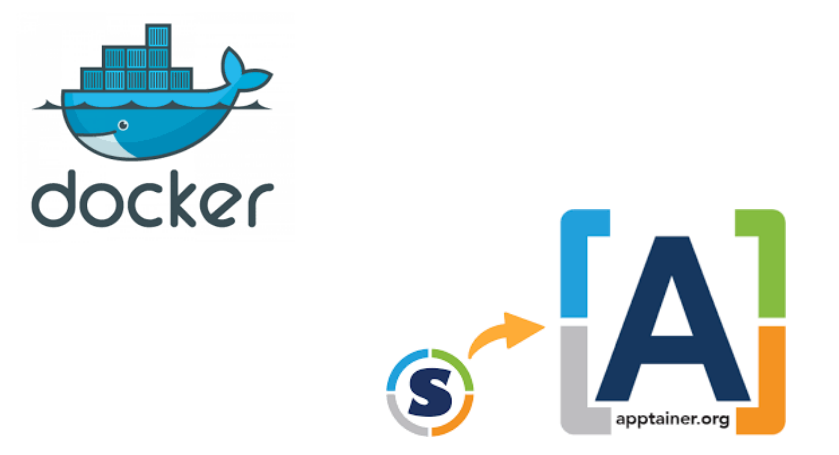

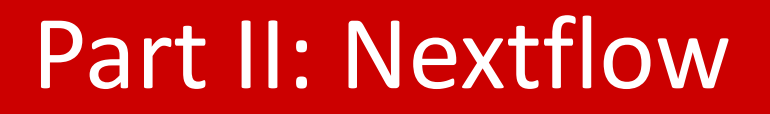

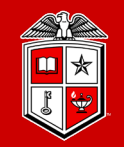

TEXAS TECH UNIVERSITY Information Technology Division

#### **Exercise #0** Install NextFlow

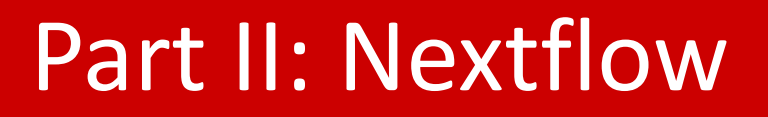

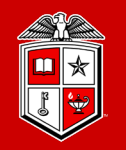

#### **Exercise #0 Install Nextflow ([Solution](https://nextflow.io/))**

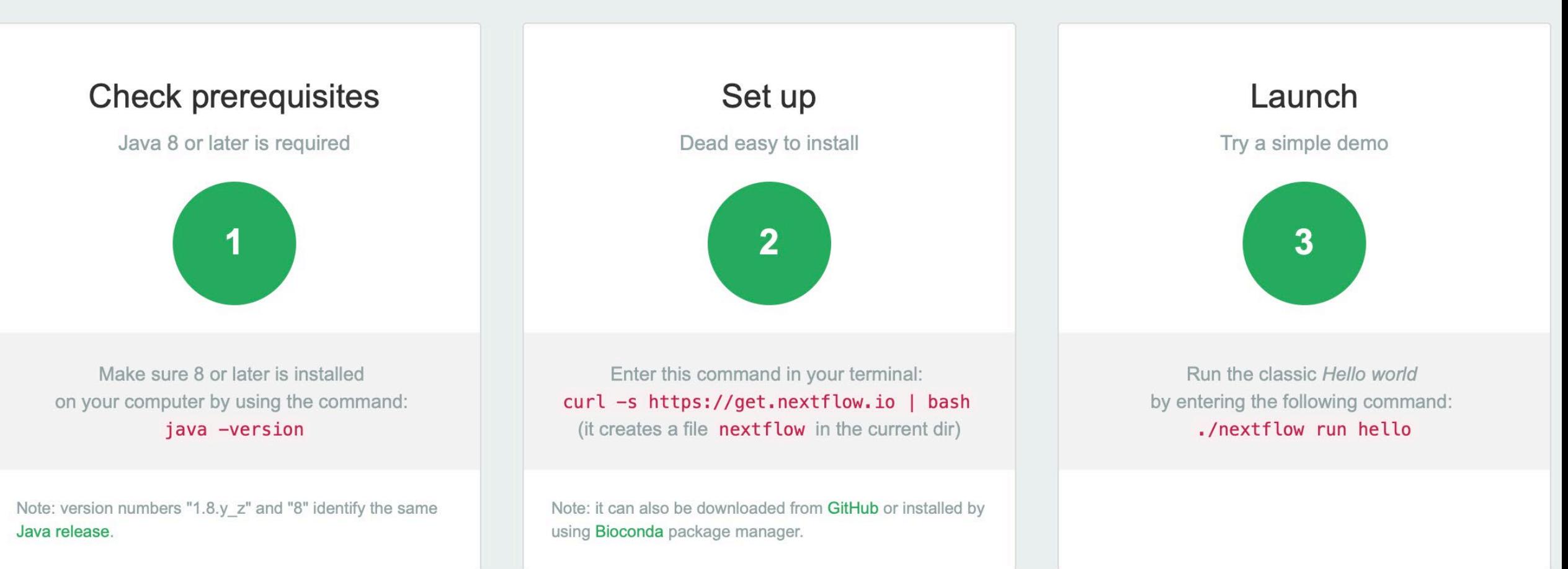

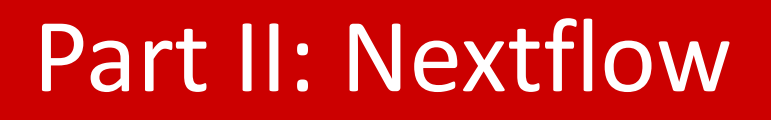

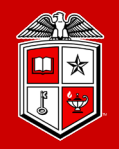

**Information Technology Division**<sup>®</sup>

#### **Exercise #0** Install Nextflow ([Solution](https://nextflow.io/))

- curl -s https://get.nextflow.io | bash Or
- conda install -c bioconda nextflow

#### Test Installation

• ./nextflow run hello

Or

• nextflow run hello

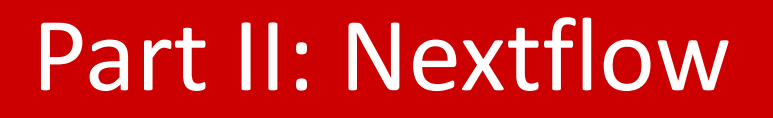

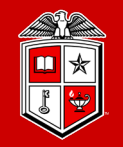

#### **Exercise #0 Install Nextflow ([Solution](https://nextflow.io/))**

• Recommendation:

#### Install Nextflow in your conda environment

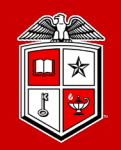

#### **Potential Problem:**

- 1. nextflow installation needs java 8+ version:
	- Java –version
- 2. conda install needs Bioconda package manager:
	- conda config --add channels defaults
	- conda config --add channels bioconda
	- conda config --add channels condaforge
- 3. [Install miniconda](https://docs.conda.io/en/latest/miniconda.html#macosx-installers)

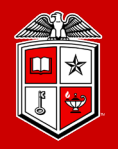

#### **TEXAS TECH UNIVERSITY Information Technology Division**<sup>®</sup>

#### Your First Script:

• [tutorial.nf](https://www.nextflow.io/docs/latest/getstarted.html#your-first-script) (DSL2)

```
process splitLetters {
  output:
    path 'chunk *'
  11.11.11
  print f 's{params.str} ' | split -b 6 - chunkHHH
\mathcal{F}process convertToUpper {
  input:
    path x
  output:
    stdout
  11.11.11
  cat sx | tr '[a-z]' '[A-Z]'
  0.00
\mathcal{F}workflow {
  splitLetters | flatten | convertToUpper | view { it.trim() }
\mathcal{F}
```
params.str = 'Hello world!'

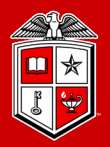

#### **TEXAS TECH UNIVERSITY Information Technology Division**<sup>®</sup>

#!/usr/bin/env nextflow

```
params.str = 'Hello world!'
```
process splitLetters {

```
output:
file 'chunk_*' into letters
```

```
111111
```
 $\}$ 

printf '\${params.str}' | split -b  $6$  - chunk\_ пин

```
process convertToUpper {
```

```
input:
file x from letters.flatten()
```
output: stdout result

```
пин
```
 $\}$ 

 $cat$   $\frac{2}{3}x$  |  $tr'$   $[a-z]''$   $[A-Z]'$  $11.11.11$ 

result.view { it.trim() }

#### Your First Script:

• [tutorial.nf](https://www.nextflow.io/docs/latest/getstarted.html#your-first-script) (DSL1)

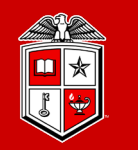

#### **Exercise #1** Run first nextflow script

- Copy existing script to personal directory
- Run the script
- Modify script and run

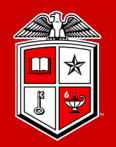

**TEXAS TECH UNIVERSITY Information Technology Division**<sup>®</sup>

#### **Exercise #1 Run first nextflow script [\(solution](https://www.nextflow.io/docs/latest/getstarted.html#your-first-script))**

#### nextflow run tutorial.nf

```
#!/usr/bin/env nextflow
```

```
params_.str = 'Hello world!'
```

```
process splitLetters {
```

```
output:
file 'chunk *' into letters
```

```
пин
print f 's{params.str}' | split -b 6 - chunk
0.000
```

```
process convertToUpper {
```
 $\mathcal{E}$ 

```
input:
file x from letters.flatten()
```

```
output:
stdout result
```

```
нин
cat \frac{2}{3}x | tr' [a-z]' [A-Z]'TELLER
```
result.view { it.trim() }

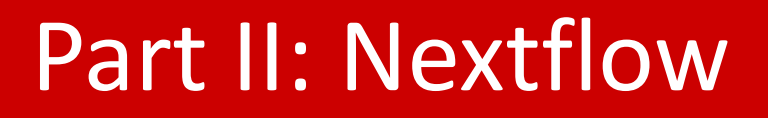

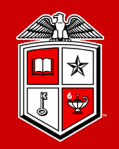

#### **Exercise #1** Run first nextflow script [\(solution](https://www.nextflow.io/docs/latest/getstarted.html#your-first-script))

nextflow run tutorial.nf

nextflow run tutorial.nf –resume

```
nextflow run tutorial.nf
--str 'Bonjour le monde'
```

```
#!/usr/bin/env nextflow
params_1 str = 'Hello world!'process splitLetters {
    output:
    file 'chunk *' into letters
    11.11.11print f 's{params.str}' | split -b 6 - chunk
    TELLER
\rightarrowprocess convertToUpper {
    input:
    file x from letters.flatten()
    output:
    stdout result
    пин
    cat \frac{2}{3}x | tr' [a-z]' [A-Z]'TELEFT
result.view { it.trim() }
```
#### DSL2

ł

```
nextflow.enable.dsl=2
process foo {
    output:
       path 'foo.txt'
    script:
       11.11.11
      your_command > foo.txt
       0.00
\mathcal{F}process bar {
    input:
       path x
    output:
       path 'bar.txt'
    script:
       11.11.11
       another_command *x > bar.txt11.11.11
```
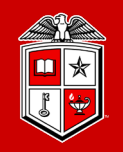

TEXAS TECH UNIVERSITY Information Technology Division

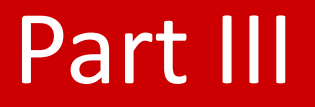

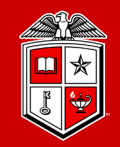

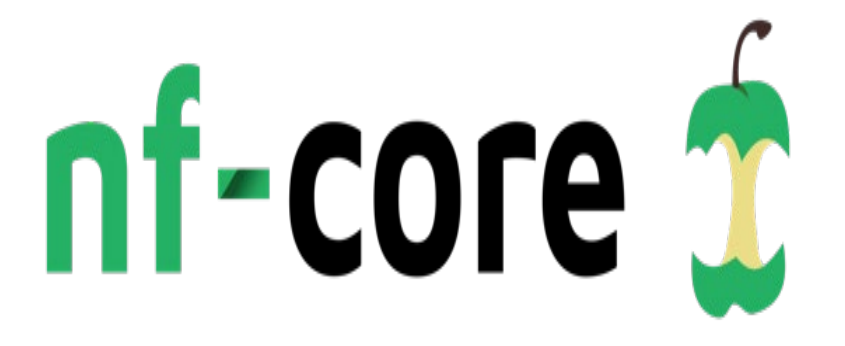

A community effort to collect a curated set of analysis pipelines built using Nextflow.

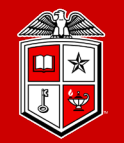

**TEXAS TECH UNIVERSITY Information Technology Division**<sup>®</sup>

#### Use nf-core pipelines

check available nf-core pipeline, through [website](https://nf-co.re/pipelines)

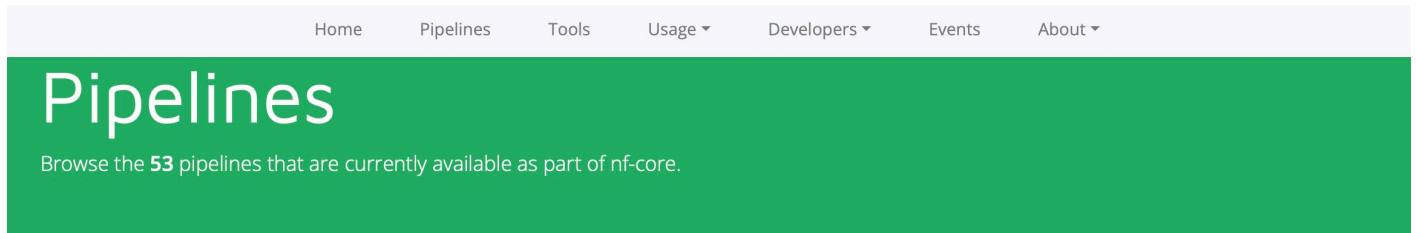

#### **Available Pipelines**

Can you think of another pipeline that would fit in well? Let us know!

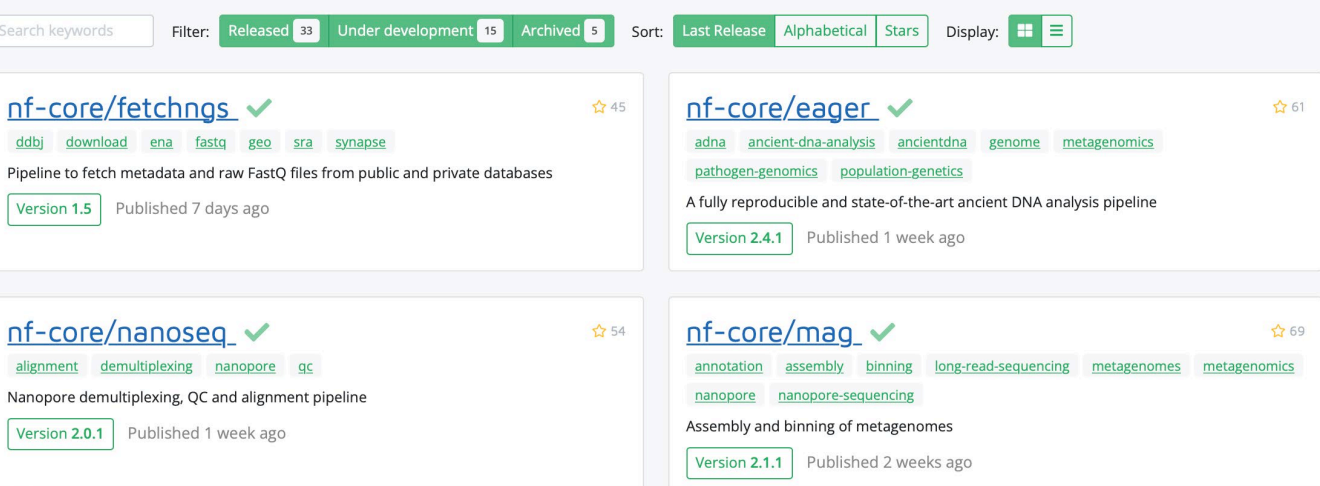

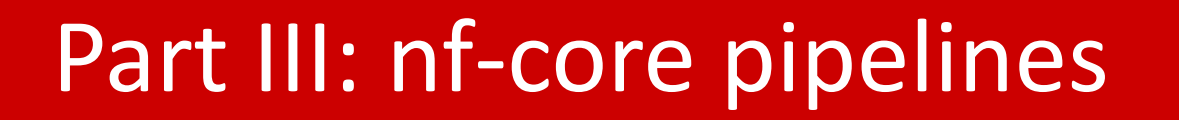

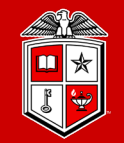

#### **Exercise #2** Check available pipelines

#### • using nf-core list

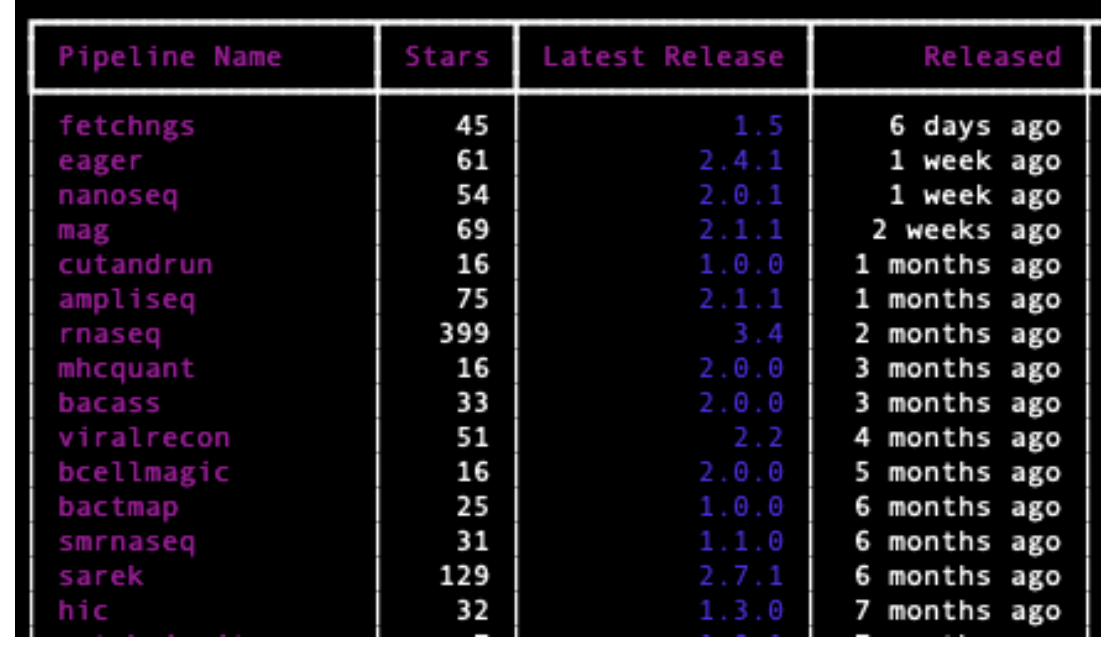

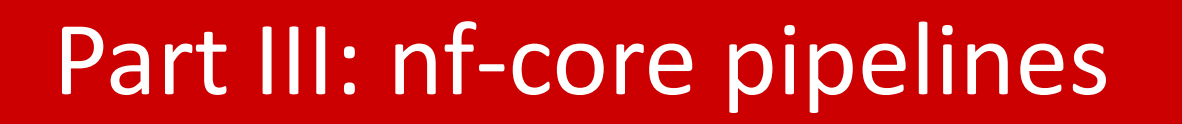

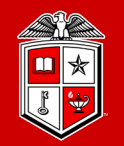

**Information Technology Division**<sup>®</sup>

#### **Exercise #2** Check available pipelines (Solution)

- **[Install nf-core](https://github.com/nf-core/tools#installation)** 
	- **conda install nf-core or**
	- **conda update nf-core**
- **[list all pipelines](https://github.com/nf-core/tools#listing-pipelines)**
	- **nf-core list**

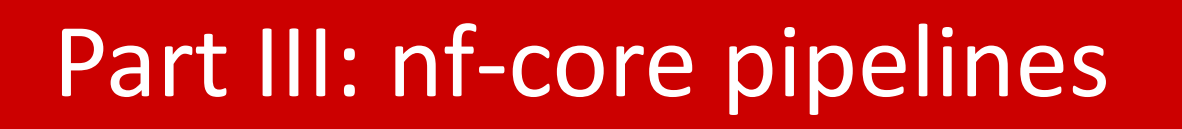

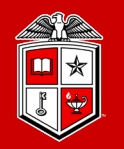

**Information Technology Division**®

#### **Run nf-core pipelines on RedRaider Cluster**

- Ask scheduler for an interactive session
- [Download nf-core pipelines](https://github.com/nf-core/tools#downloading-pipelines-for-offline-use)
- Adapt the config file
	- Enable singularity container
	- Define the executor
- Run the job

**nextflow run <pipeline>/workflow/ -c <config file> or**

**nextflow run <pipeline>/workflow/ -c <config file> -resume**

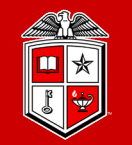

**TEXAS TECH UNIVERSITY Information Technology Division**<sup>®</sup>

#### **Config File**

• Enable singularity container

**singularity { enabled = true cacheDir = "<singularity image location>" }**

• Define the executor

```
process {
executor = 'slurm'
clusterOptions = '-p nocona -N 1 -n 2' }
```
• Define the input files

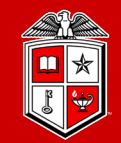

**TEXAS TECH UNIVERSITY Information Technology Division**<sup>®</sup>

#### **Exercise #3**

- Download nf-core/RNASeq
- Run nf-core/RNASeq

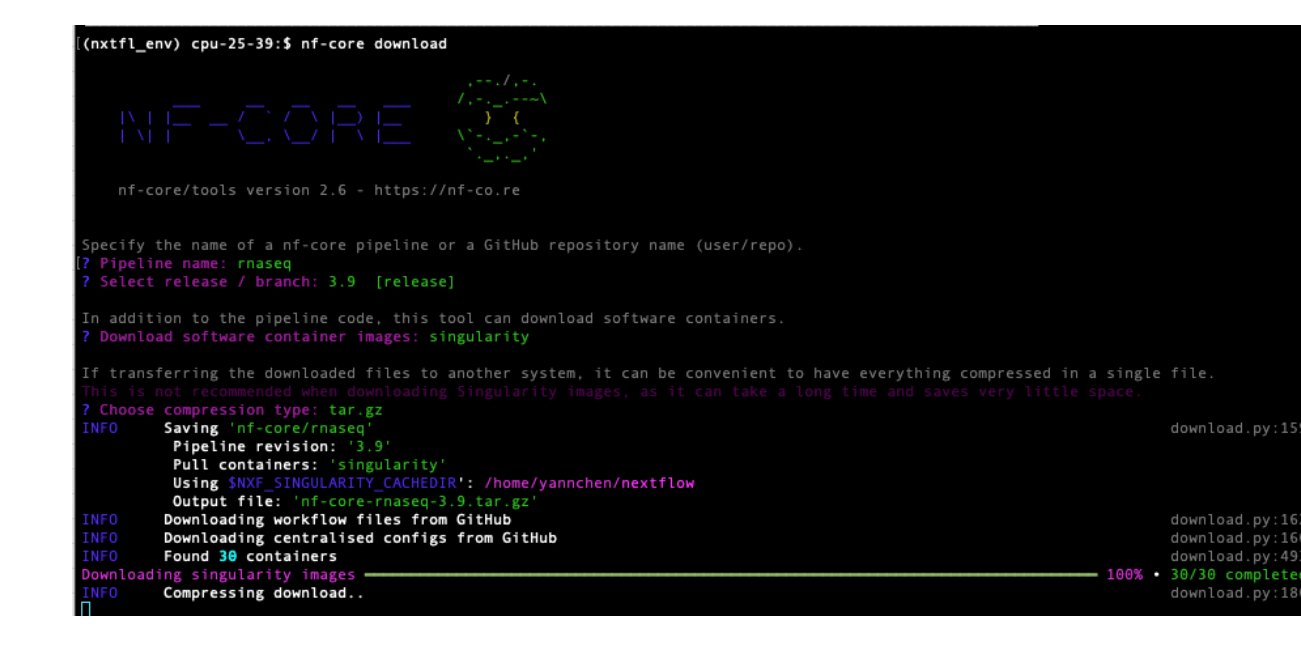

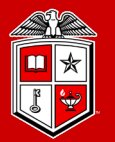

**Information Technology Division**<sup>®</sup>

#### **Exercise #3**

• Download nfcore/RNASeq • nf-core download  $<$ rnaseq>  $-r$   $<$ 3.9>  $-$ outdir <nf-core-rnaseq-3.9> -x <none> -c <singularity> <--force>

• Run nf-core/RNASeq

• nextflow run <nf-corernaseq-3.9/workflow/> -c <test/test.config> - outdir <rnaseq-3.9outdir>

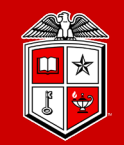

**Information Technology Division**<sup>®</sup>

#### [Develop nf-core pipelines](https://github.com/nf-core/tools#creating-a-new-pipeline)

- Discuss with nf-core
- Download nf-core template
- Check available modules
- Write your own pipelines
- Push to nf-core github

#### nf-core create

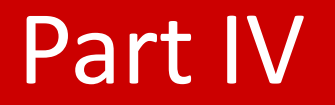

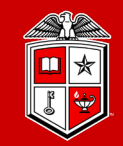

# Getting Help

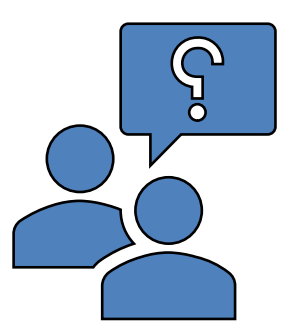

#### Part IV: Getting Help

nf-core x

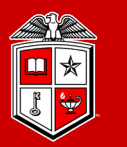

**TEXAS TECH UNIVERSITY Information Technology Division**<sup>®</sup>

• : communicate with [developers](https://nfcore.slack.com/), trouble shooting

GitHub : see source code

• : milestone announcement

• • **• YouTube**: Tutorial videos

#### Part IV: Getting Help

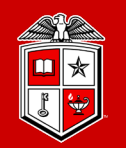

- Visit Our Website:
	- [Nextflow](https://www.nextflow.io/docs/latest/index.html)
	- <u>[nf-core](https://nf-co.re/)</u>
	- TTU Training Material
- Submit a support ticket:
	- Send an email to  $hpcc support@ttu.edu$

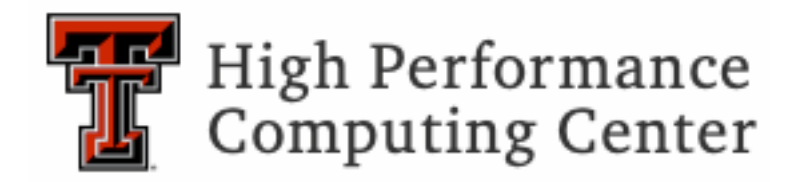

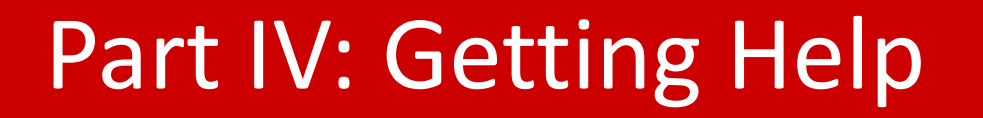

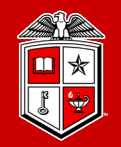

**Information Technology Division**<sup>®</sup>

#### **Please help us improve this workshop and develop further training sessions:**

- Ask questions at the end of this session
- Fill out survey forms
- Email any questions you have
- [Post-workshop survey](https://forms.microsoft.com/Pages/ResponsePage.aspx?id=v1GKFyCL_0m2VVYkXVwXPLYr1MmTf9FFk8Am8xZx_UJUNzU1WFdUMVNMVTZOUzVXOEhIRVdFV1pOVS4u)

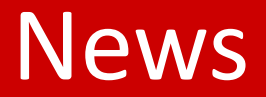

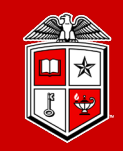

- A Long run a partition RedRaider cluster Hardware: cores, clock speed, RAM Scheduler: job length
- Other workflow management systems

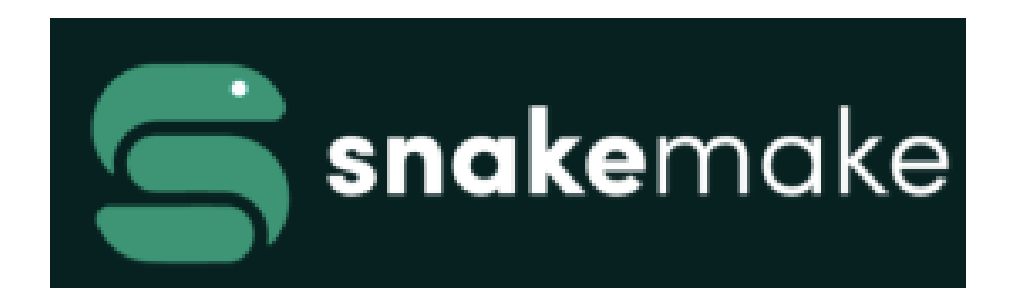

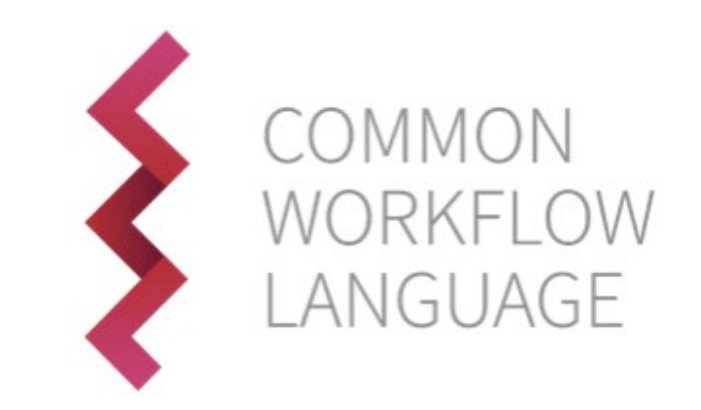

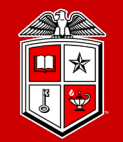

TEXAS TECH UNIVERSITY Information Technology Division

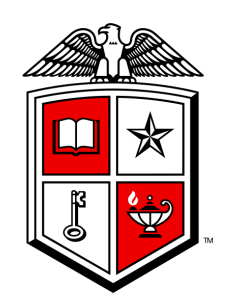

#### TEXAS TECH UNIVERSITY Information Technology Division<sup>®</sup>